# **PrinterInfo Quick Reference**

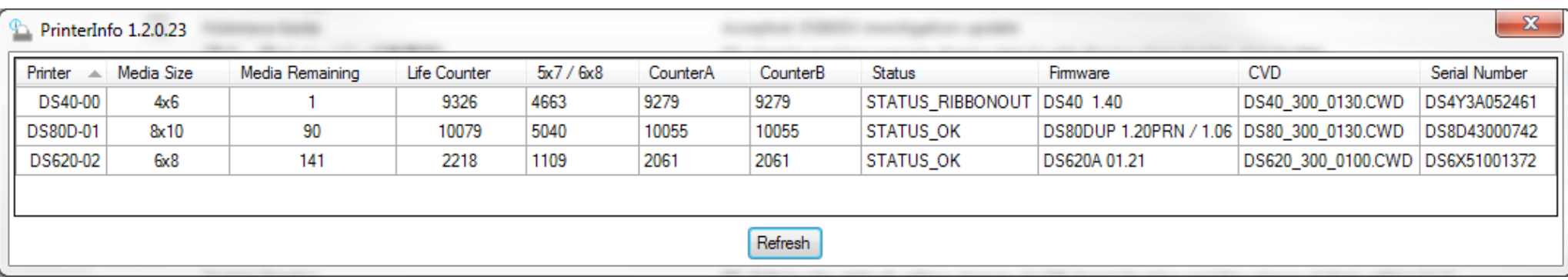

# **Intro**

The PrinterInfo application is a standalone status tool that is used to pull printer data from a DS or RX printer. This application can be used with the following printers:

- DS40
- DS80
- DS80DX
- DS620/620A
- RX1

### **Contact Us**

Contact DNP IAM technical support from Mon. - Sun., 9:00 AM - 6:00PM (EST) at: 1-855-367-7604 or 724-696-8957

Email us at:

dnpsupport@dnpimgcomm.com

# **Getting Started**

1. Download the PrinterInfo application zip file fromt the following web address:

http://dnpphoto.com/Support/Downloads/ DriversTools.aspx

2. Unzip the file you downloaded.

Before launching the PrinterInfo application, be sure your printers are not in the process of printing.

e<br>a 3. To launch the application, doubleclick the **PrinterInfo.exe** icon on your Desktop.

A minimum system requirement of .NET Framework v 4.0 must be on your system. You will be prompted to install it if you do not have it.

4. A dialog box appears, reminding you that your system should not be in the middle of a print job when you run the application. If your system is not in the middle of a print job, click

## PrinterInfo 1.2.0.22

**YES** 

#### **WARNING**

This application should never be used while the system is printing.

Would you like to continue?

**NO** 

# **User Interface**

Once you have launched the PrinterInfo application, you are now able to view the following information associated with the printers connected to your system.

#### **Columns**

- **Printer:** Displays the type of printers attached to your system.
- **Media Size**: Displays the size of the media loaded into the associated printer (i.e., 4x6, 6x8, etc.)
- **Media Remaining**: Displays the amount of media remaining in the associated printer.
- **Life Counter**: Displays the total number of prints each printer has done over its lifetime.
- **5x7/6x8**: Displays the estimated number of 5x7 or 6x8 prints made using 6x8 media loaded in the designated printer.

# **PrinterInfo Quick Reference**

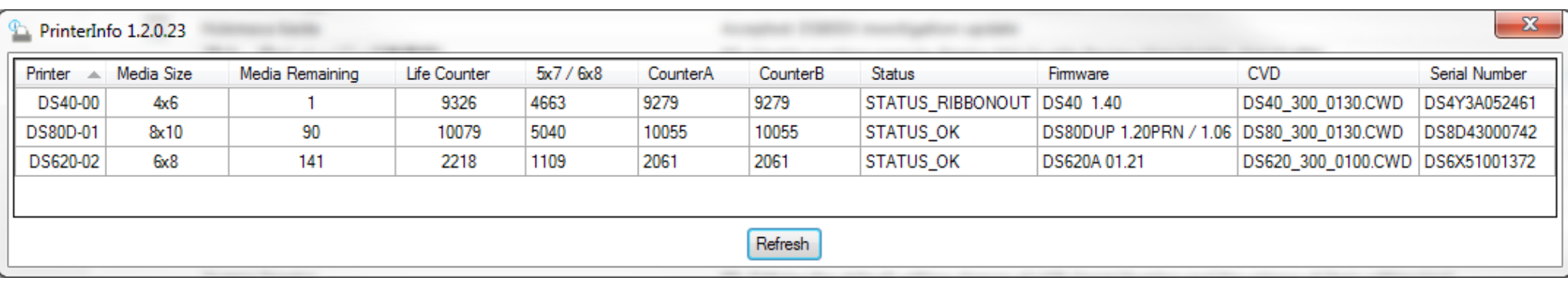

#### **Columns (cont'd)**

- **CounterA**: Displays the total number of prints each printer has done since the counter has been reset.
- **CounterB**: Displays the total number of prints each printer has done since the counter has been reset.
- **Status**: This column displays a status code. Please see the **Printer Status** section for more information.
- **Firmware**: This displays the firmware loaded on the designated printer. For the DS80DX, The DS80-D will have a different firmware version than the TU80-X. The firmware versions are displayed as two separate numbers (i.e., 1.15/1.05.)
- **CVD**: Displays the color profile that has been assigned to each printer.
- **Serial Number**: This column displays the serial number of the associated printer.

### **Printer Status**

The following is a list of printer status that can appear in the Status column:

- STATUS\_OK
- STATUS\_UNKNOWN
- STATUS NOSTATUS
- STATUS PAPEROUT
- STATUS RIBBONOUT
- STATUS COVEROPEN
- STATUS RIBBONERR
- STATUS PAPERERR
- STATUS\_PAPERJAM
- STATUS\_SCRAPBOXERR
- STATUS MOTCOOLING
- STATUS\_DATAERR
- STATUS SYSTEMERR
- STATUS\_HARDWAREERR
- STAUS NOT INITIALIZED
- STATUS\_OFFLINE

## **Refresh Button**

If you see an error code for one of your attached printers, such as a paper jam or a low media warning, and you have fixed the error, you can use the **Refresh** button to update the printer information in the application. If the error is still displayed in the application after you have clicked the **Refresh** button, you know that the error has not been corrected.

#### **Contact Us**

Contact DNP IAM technical support from Mon. - Sun., 9:00 AM - 6:00PM (EST) at: 1-855-367-7604 or 724-696-8957

Email us at:

dnpsupport@dnpimgcomm.com